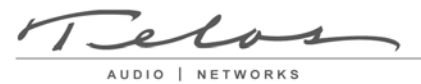

Customer Service Bulletin

## **Customer Service Bulletin #011311**

## **How to add or remove an AES card from the Nx12**

To remove the AES card you have to:

- Remove the two screws holding this card.
- Install eight jumpers four on JP8 and four on JP10. (reference pic below)

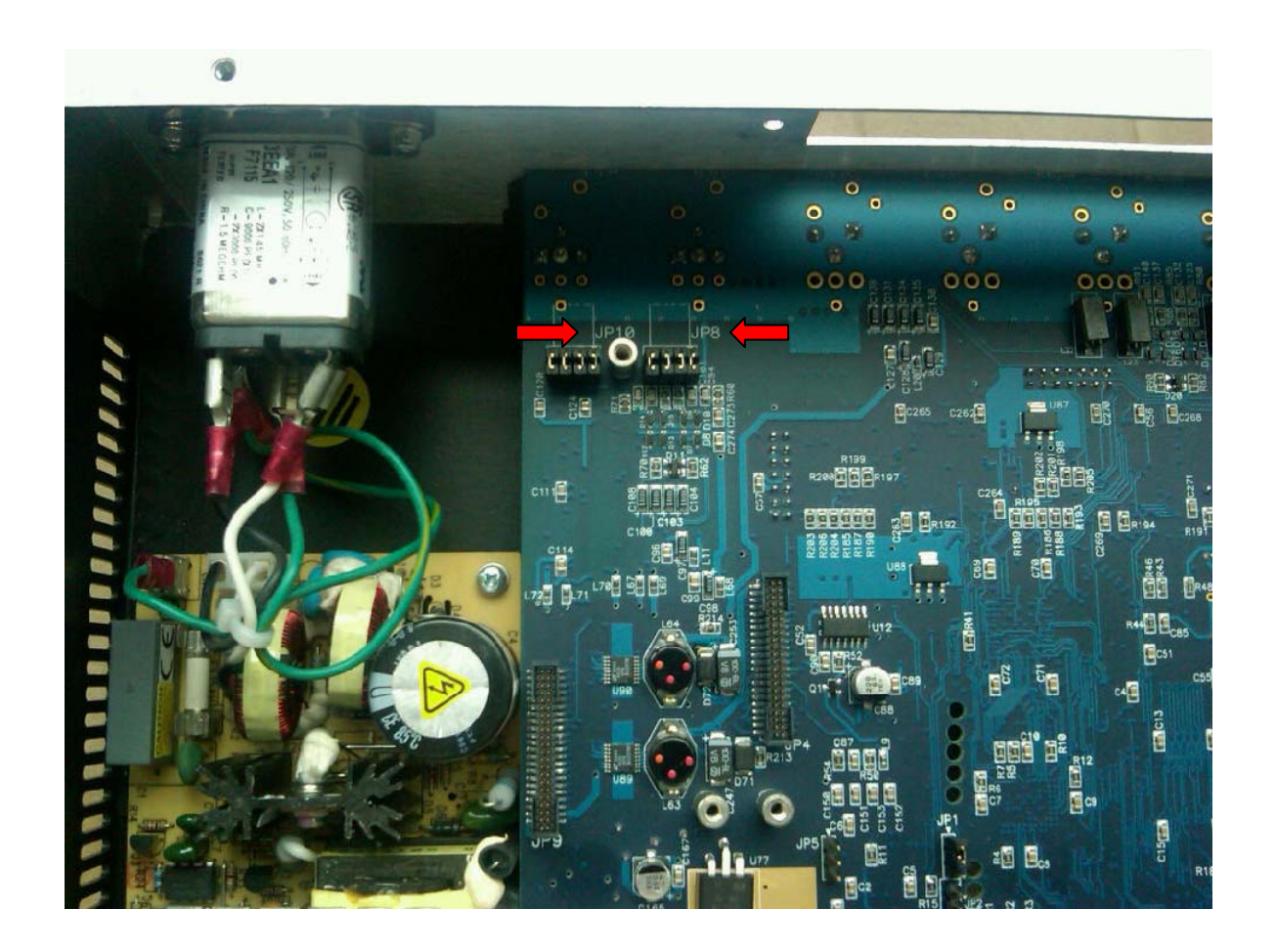

Customer Service Bulletin

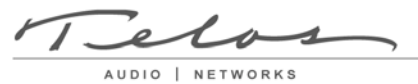

To install the AES card:

- Remove the eight jumpers on JP8 and JP10. (reference pic above)
- Insert AES card over JP8, JP9 and JP10. Press down firmly, but not too hard, to seat card. (reference pic below)
- Screw in two screws to secure board.

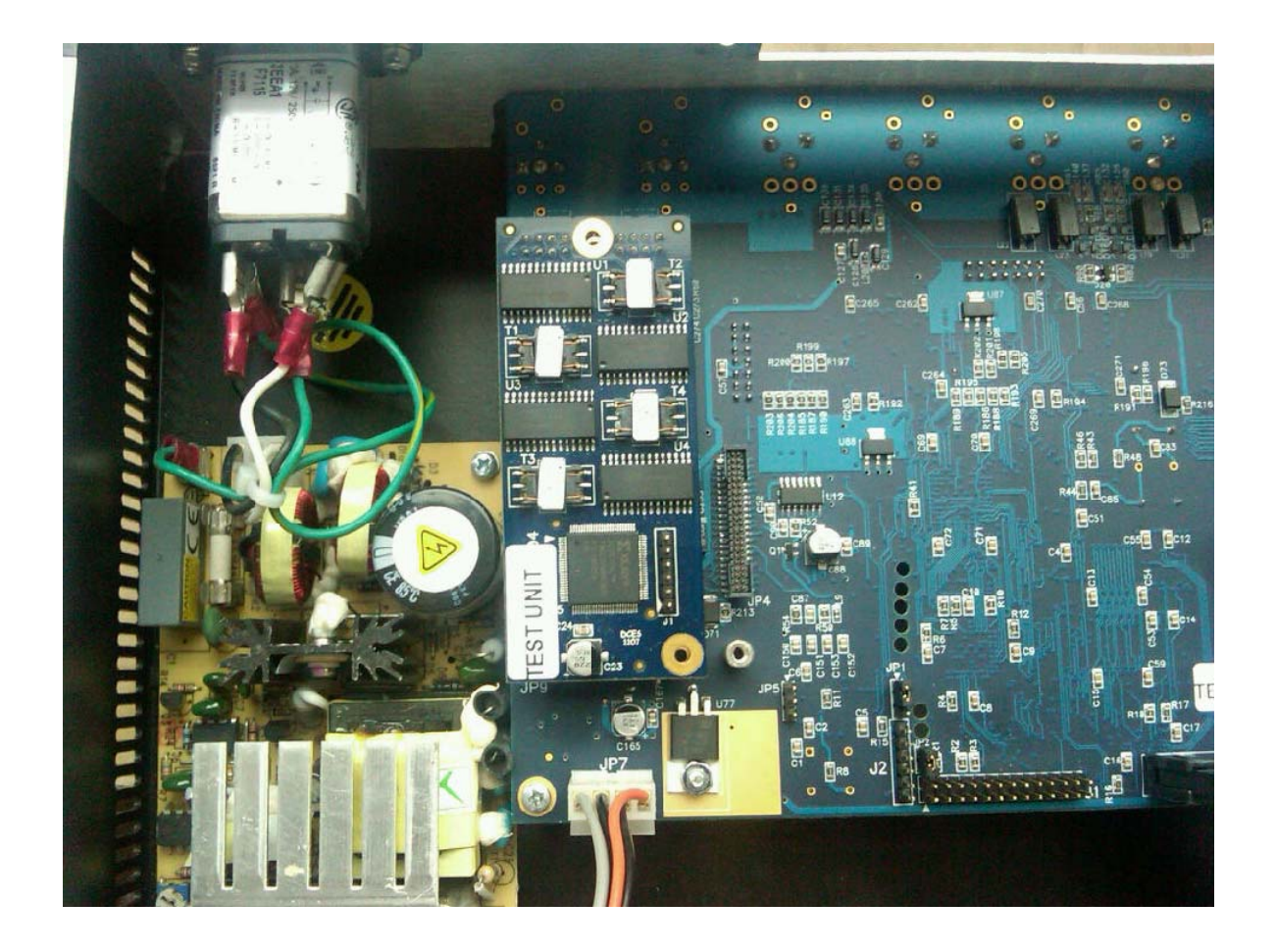